# **Dell 5230/5350**

# **Краткое руководство**

# **Загрузка бумаги и специальных материалов для печати**

### **Загрузка лотка на 250 или 550 листов**

**1** Полностью извлеките лоток.

**Примечание.** Не отсоединяйте лотки во время печати задания, а также при отображении на дисплее принтера сообщения **Занят**. Это может привести к замятию бумаги.

**2** Прижмите язычок направляющей ширины бумаги внутрь, как показано на рисунке, и передвиньте направляющую ширины бумаги в положение, соответствующее формату загружаемой бумаги.

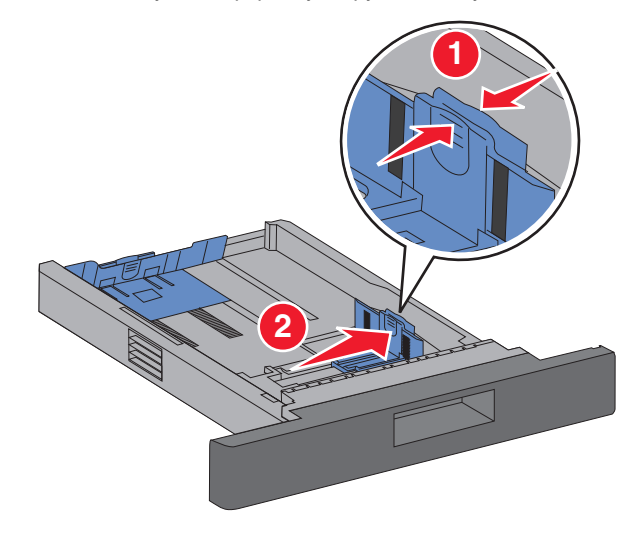

**3** Разблокируйте направляющую длины, прижмите язычок направляющей длины бумаги внутрь, как показано на рисунке, и передвиньте направляющую в положение, соответствующее формату загружаемой бумаги.

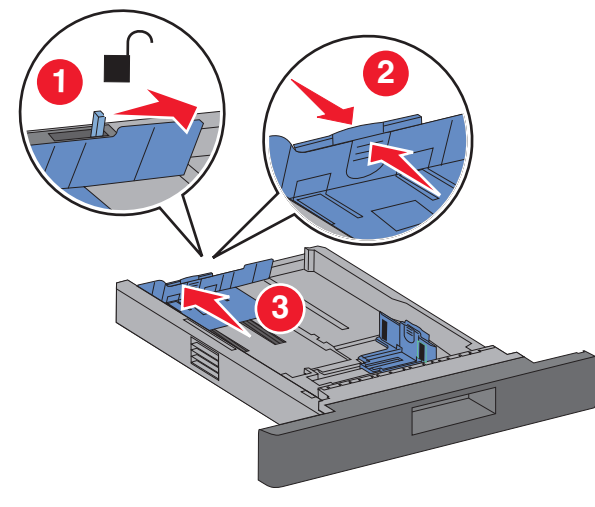

#### **Примечания.**

- **•** Метки форматов на днище лотка упрощают настройку направляющих.
- **•** Для бумаги стандартного формата, заблокируйте направляющую длины бумаги.
- **4** Изогните стопку несколько раз в разные стороны для разделения листов, затем пролистайте ее. Не загружайте бумагу со складками и сгибами. Выровняйте края стопки на плоской поверхности.

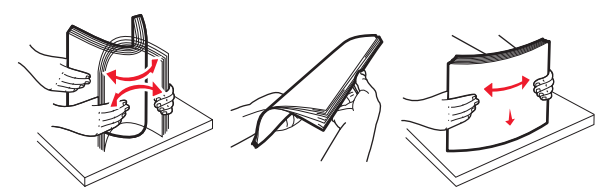

**5** Загрузите бумагу.

**•** При односторонней печати бумагу следует загружать рекомендованной для печати стороной вниз передней стороной бумаги в сторону лицевой панели лотка.

**Примечание.** Для заданий печати с использованием дополнительного брошюровщика, поместите передний край бумаги в сторону задней панели лотка.

**•** При двусторонней печати загружайте бумагу лицевой стороной вверх, передним краем в сторону задней панели лотка.

**Примечание.** Для заданий печати с использованием дополнительного брошюровщика, поместите передний край бумаги в сторону лицевой панели лотка.

**Примечание.** Обратите внимание на линию максимальной загрузки на боковой стороне лотка, отмечающую наибольшую высоту стопки загружаемой бумаги. Не загружайте в лоток слишком много бумаги.

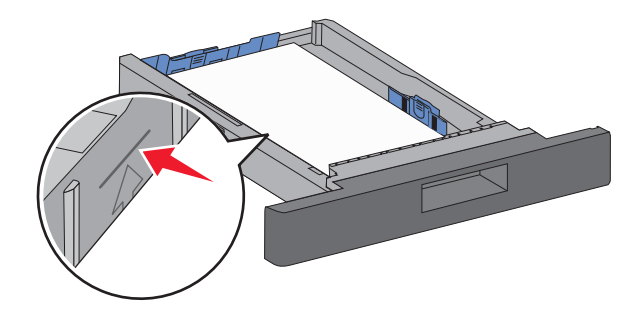

- **6** При необходимости отрегулируйте положение направляющих бумаги, чтобы они слегка касались стопки и зафиксируйте направляющую длины под формат бумаги, указанный на лотке.
- **7** Вставьте лоток.
- **8** Если ранее в лоток была загружена бумага другого типа, измените значение параметра "Тип бумаги" для этого лотка с панели управления.

# **Устранение замятий**

### **Замятия бумаги 200 и 201**

**1** Надавите на фиксирующие фиксаторы, затем опустите дверцу многоцелевого устройства подачи.

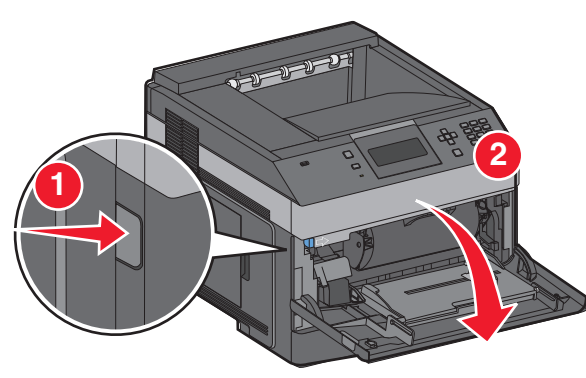

**2** Надавите на фиксирующие фиксаторы, затем откройте переднюю крышку.

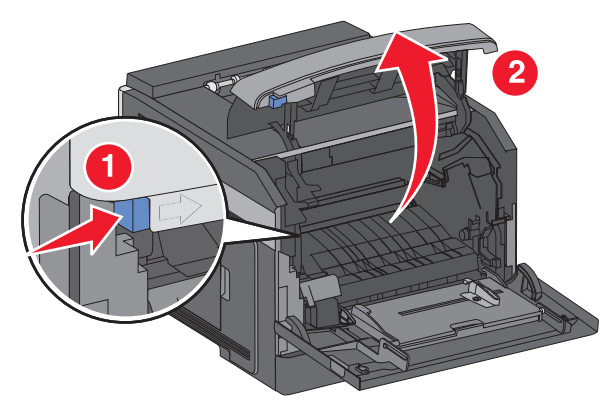

**3** Приподнимите и вытяните картридж с тонером из принтера.

**Внимание! Возможность повреждения:** Не трогайте фотобарабан за нижнюю сторону картриджа. Всегда держите картридж за его рукоятку.

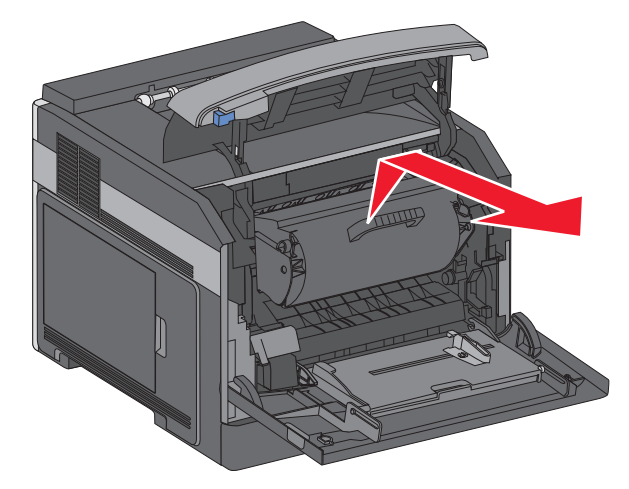

**4** Поместите картридж на горизонтальную гладкую поверхность.

**Внимание! Возможность повреждения:** Не оставляйте картридж на свету в течение длительного времени.

**Внимание! Возможность повреждения:** Замятая бумага может быть покрыта незакрепленным тонером, который может пачкать одежду и кожу.

**5** Извлеките замятую бумагу.

#### **ВНИМАНИЕ-ГОРЯЧАЯ**

**ПОВЕРХНОСТЬ:** Внутренние детали принтера могут нагреваться до высокой температуры. Во избежание ожогов при прикосновении к горячим поверхностям подождите остывания принтера.

**Примечание.** Если бумага трудно извлекается откройте заднюю дверцу и извлеките бумагу оттуда.

- **6** Выровняйте картридж с тонером и установите его заново.
- **7** Закройте переднюю крышку.
- **8** Закройте многоцелевое устройство подачи:
- **9** Нажмите кнопку  $\boxed{\mathsf{V}}$ .

### **Замятия бумаги 202 и 203**

Если бумага видна, вытяните ее, а затем нажмите  $\boxed{\mathbf{V}}$ .

Если бумага не выступает из принтера:

**1** Опустите верхнюю заднюю дверцу.

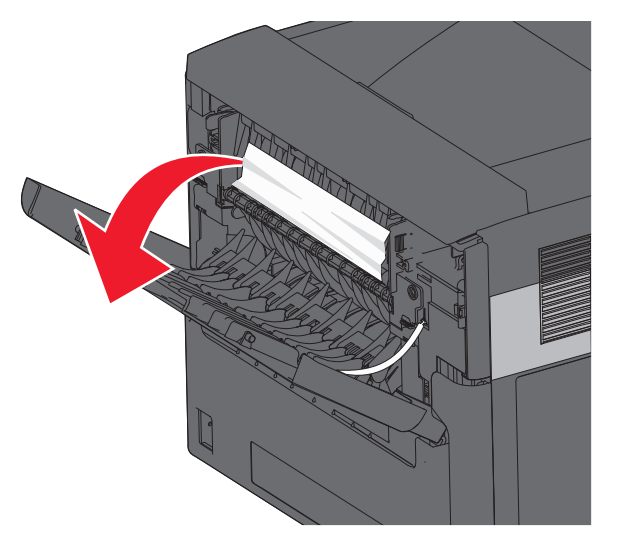

- **2** Аккуратно удалите смятую бумагу, стараясь не порвать ее.
- **3** Закройте верхнюю заднюю дверцу.

**4** Нажмите кнопку <u>| ✔ |</u>

## **Замятия бумаги 241–245**

- **1** Извлеките лоток, указанный на дисплее.
- **2** Извлеките замятую бумагу, затем установите лоток.
- **3** Нажмите кнопку  $\boxed{\mathsf{v}}$  .
- **4** Если сообщение о замятии остается для лотка на 250-листов или на 550-листов, извлеките лоток из принтера.
- **5** Извлеките замятую бумагу, затем установите лоток.
- **6** Нажмите кнопку  $\boxed{\mathsf{V}}$  .